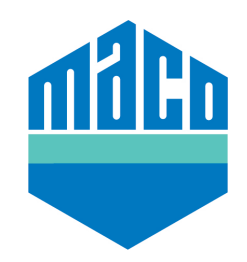

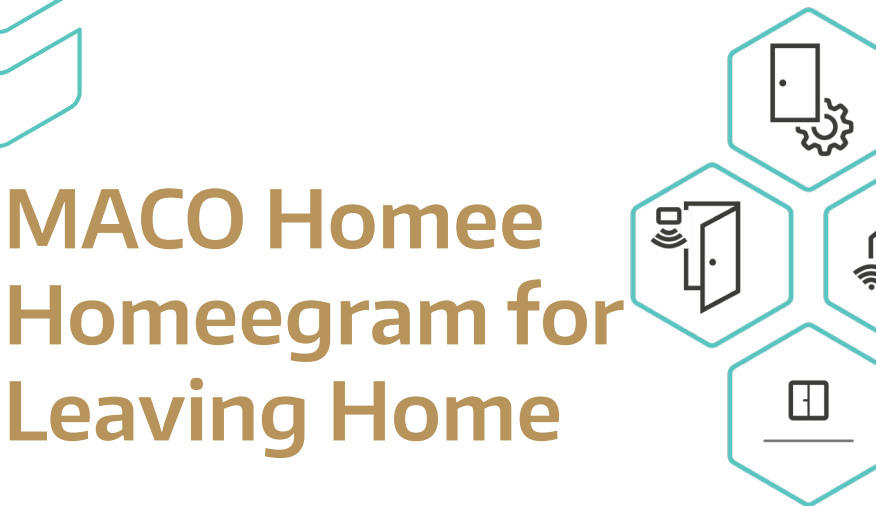

# **Open Windows - Warning**

This simple Homeegram warns you that you have open windows when you open your main entrance door, ensuring that when you leave, you know all your windows are securely closed and locked.

## **Creating the Homeegram**

From the home screen within the homee app, click on automations on the bottom of the screen. Click on the "+ sign" on the top menu button.

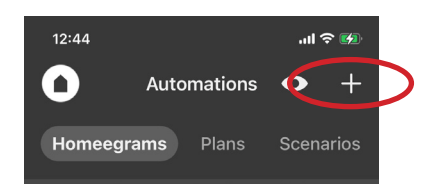

# **Trigger**

Click on the following procedure:

Device | Front Door | Door/window state | Gets opened

Then scroll down the page and click on "Done".

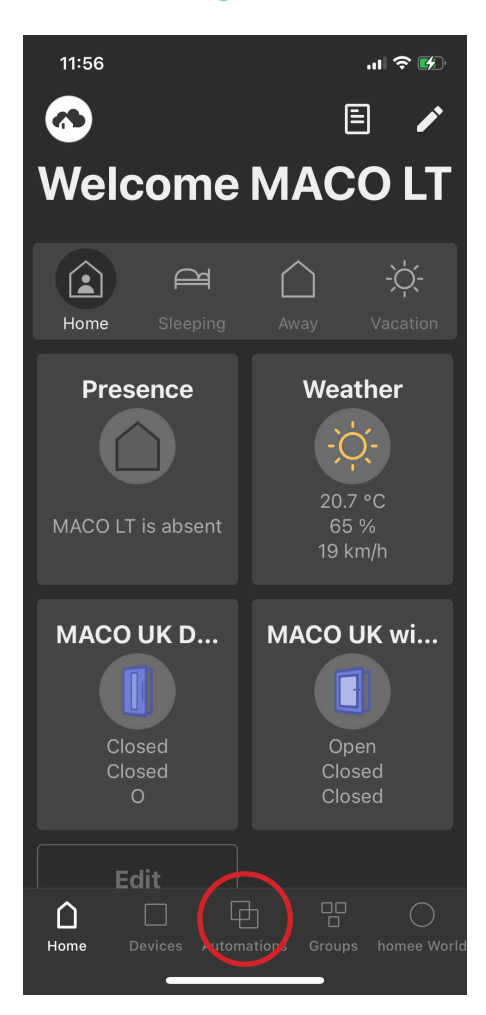

## **Condition**

Click on the following procedure:

Group | Windows | At Least one Device | Door/Window state / Is opened | When triggered (Default)

Then scroll down the page and click on "Done".

## **Action**

Click on the following procedure:

Then | Notification | Push Notification | All or Selected Users (If selected users choose who to get the notification) | Enter Notification text e.g. "Your Have Open Windows" | Normal | No Delay

Then scroll down the page and click on "Done".

Then click Next on the top menu bar and give you homeegram a name e.g. "Leaving Open Windows"

Finally click Next on the top menu and select an icon to match your Homeegram

To finish click next and then "Done" to save.

## **Testing Your Homeegram**

Click on the automation button on the home screen and select your Homeegram, click on more and select the pencil icon on the top menu bar to edit your Homeegram.

Click on the Test Homegregram button, and select the Test actions button, if you have created your homeegram successfully you will receive a push notification.

When completed go back and click "done".

**Your MACO Homee is now set to notify you of any open windows automatically when you open your front door.**

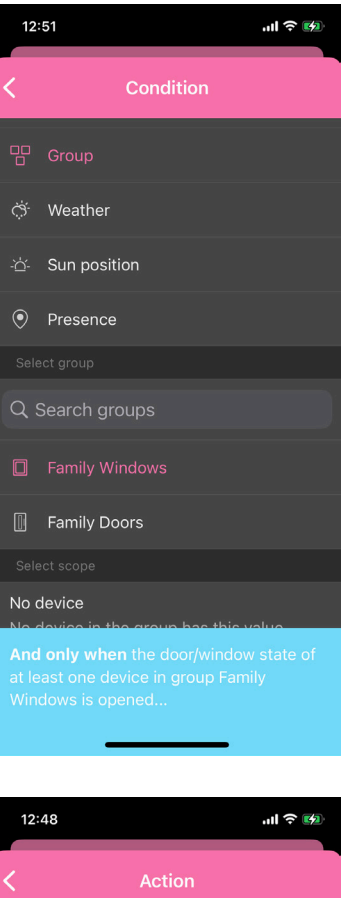

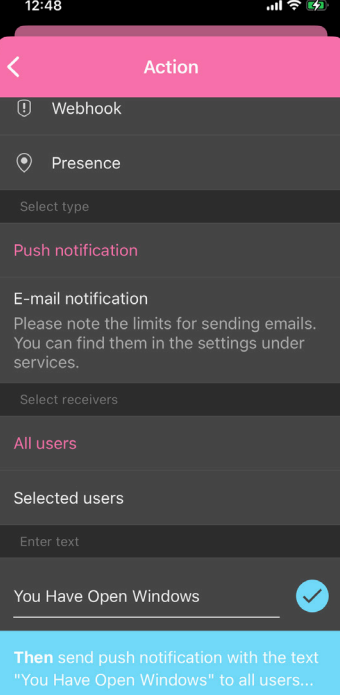

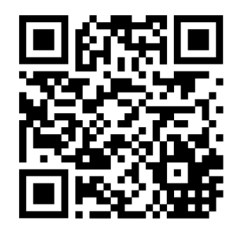